## Advanced eReports- Variance Report

7/29/2014

**Navigate to the report:** Financials > Flexible Reports > Variance Report

The Variance Report shows a summary comparing two time periods. This can be two months, two years and can cross fiscal years, making it convenient to get summary information for a calendar year.

## **Enter Parameters** (complete)

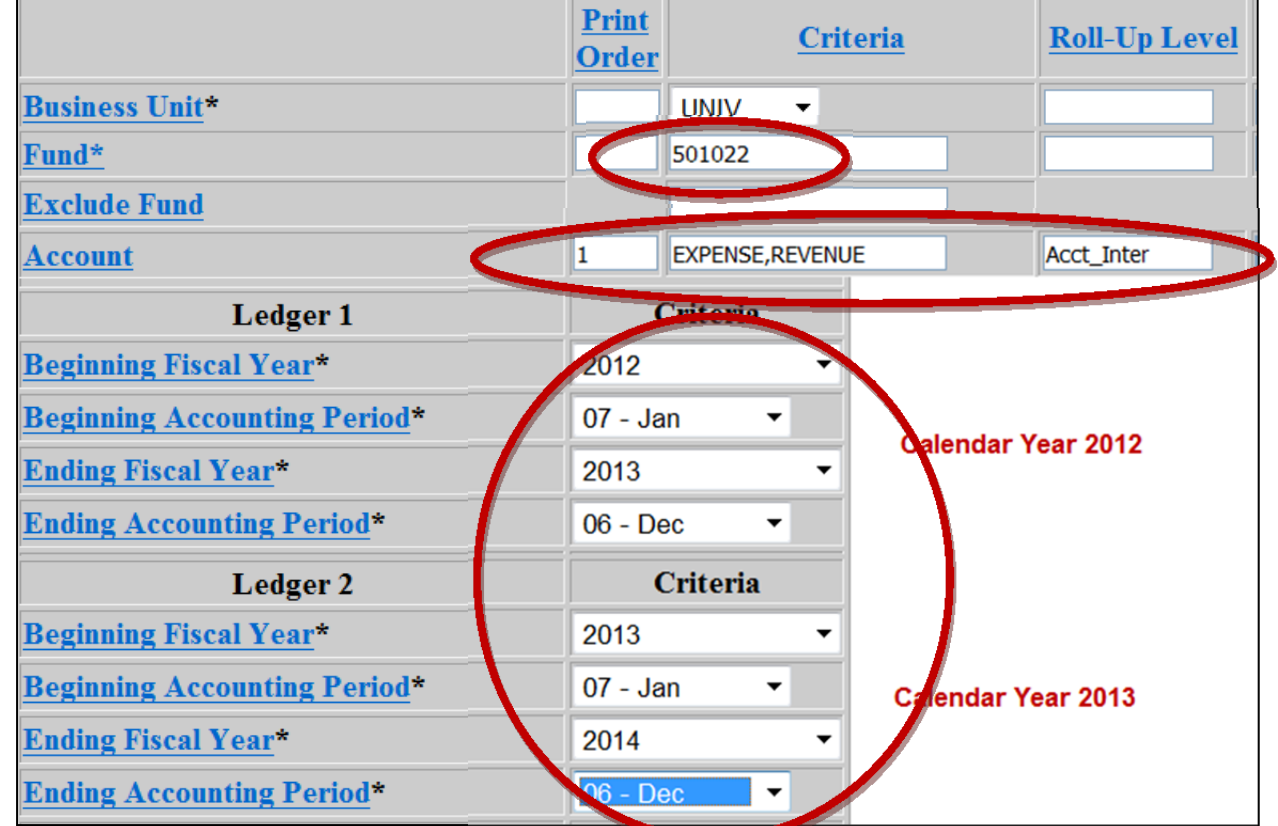

Example for Fiscal Year 2014: Jul 2013 – FY14 Per 1 | Aug 2013 – FY14 Per 2 | Sep 2013 – FY14 Per 3 Oct 2013– FY14 Per 4 Nov 2013 – FY14 Per 5 Dec 2013 – FY14 Per 6 Jan 2014 – FY14 Per 7 | Feb 2014 – FY14 Per 8 | Mar 2014 – FY14 Per 9 **Run the file Run Run**, ok Apr 2014 – FY14 Per 10 May 2014– FY14 Per 11 Jun 2014 – FY14 Per 12 , Refresh **OK** OL GLU605DW - Variance Report 鸥 GLU605DW - Variance Report Output **Select Output URCOCDIM OO Dougond Five Budies** Size Name Description glu605dw.pdf PDF File 3393 GLU605DW.csx CSX - Delimited File for Excel 1906 **Choose File type**  THE OHIO STATE UNIVERSITY COLLEGE OF FOOD, AGRICULTURAL, AND ENVIRONMENTAL SCIENCES

## Advanced eReports- Variance Report

## **Reviewing the Variance Report**

This output shows Calendar Year 2012 vs. Calendar Year 2013. See the items in the gray box to the right.

Items in pink show your revenue costs for the two calendar years, white is salary and benefits, yellow is operating costs.

Compare items like Rentals – it went from \$0 to \$9,054. This report can help you spot trends and changes from year to year.

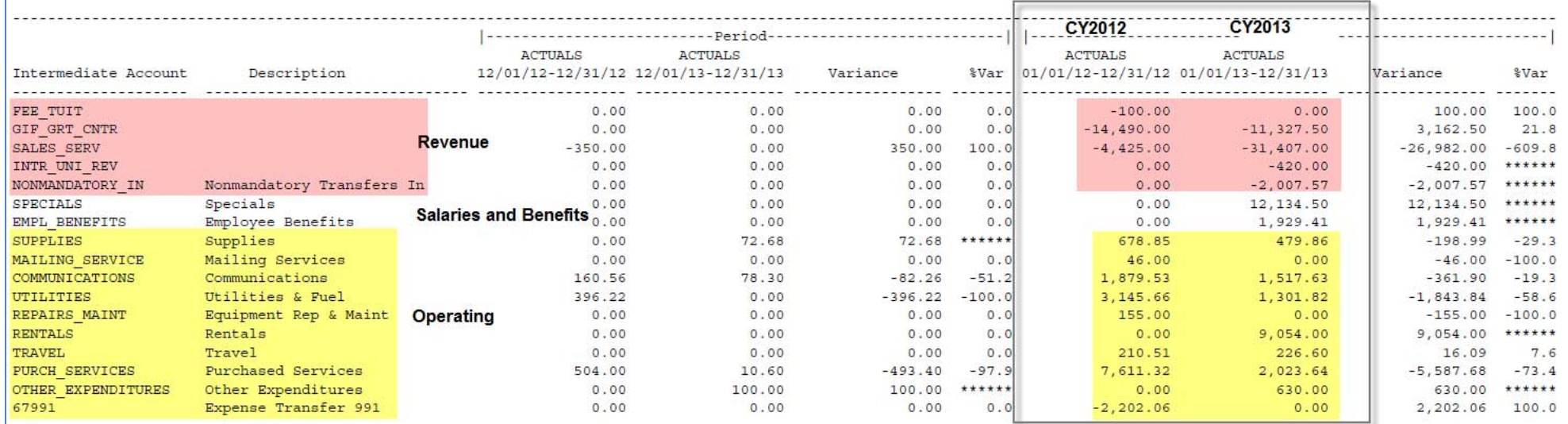